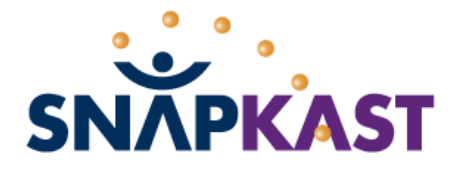

Lecture123.com Corporation PO Box 56, Berkeley Heights, NJ 07922-0056 www:http://snapkast.com email:sales@snapkast.com voice/fax:908.464.8874

# SNAPKAST PRIMER

**...Podcast Your PowerPoint Today...** 

Hello! We appreciate your interest in SnapKast. This primer is your quick start to understanding the simple power of SnapKast. We cover these topics:

- a brief product overview
- view helpful intro videos
- **Palay with our free SnapKast demo version**
- how to demonstrate SnapKast to others
- experience SnapKast sample sessions

We are here to help you learn how to make effective use of SnapKast in your school, workplace, or at home. Please contact us at **support@snapkast.com** with any questions or suggestions.

Since this primer contains many links to resources on the Internet, you will be best served by reviewing this document on your computer so you can simply click on the desired URLs.

Thanks and let's get started.

# **OVERVIEW**

SnapKast was originally designed by a team of educators and computer scientists at Rutgers University with a focus on teaching and learning tools. This software solution provides fast, easy MP3 audio and MPEG-4 video content creation and delivery. Sessions are shared online, delivered via RSS podcasts, and played back on any computer or podcatching device targeting the Apple video iPod, Microsoft Zune, cell phones, and other mobile devices. It's a simple communication tool leveraging the excitement and growth of podcast and Internet video channels.

Open a PowerPoint file in SnapKast; record your slides, whiteboard, voice, and annotations with a mouse, tablet or intelligent whiteboard pen. Share these sessions directly via email or by publishing to hosted sites like YouTube, TeacherTube, corporate intranets, and others. You may also create RSS feeds with your sessions delivered to your audience via audio or video podcasts. SnapKast is being used in K12 schools, higher educational institutions, corporate training: anyplace where you want to distribute engaging, effective content which is created and shared quickly and effortlessly.

# INTRODUCTORY SNAPKAST VIDEOS

These two sessions are a good place to start:

#### **SnapKast on TV News**

Two minute TV news story on how two innovative high school teachers are using SnapKast with tremendous results: http://snapkast.com/kktv-story.html

• Page 2

#### **Uses and Results**

Six minute introduction talks about uses and results: http://snapkast.com/mpeg4-samples/SnapKast-Intro-Academic-800x600-6minutes.mp4

If you have a few more minutes, we recommend viewing these two videos:

- **Short overview showing how to use SnapKast:** http://snapkast.com/mpeg4-samples/SnapKast-Intro.mp4
- Five more minutes with the two high school chemistry teachers in the news story above: http://snapkast.com/mpeg4-samples/EducationalVodcastin-800x600-5minutes.mp4

### SOFTWARE INSTALLATION

Let's get ready to use SnapKast on your PC.

 **Free SnapKast Demo Software for Your Evaluation** We invite you to download and install our free demo version of SnapKast from http://snapkast.com/demo.html. This demo software is the same as the purchased copy except it limits recordings to five minutes and adds an evaluation watermark on slides.

#### **Download/Install iTunes/QuickTime**

The video sessions and podcasts produced by SnapKast works well with iTunes and QuickTime. Please download and install these from http://apple.com/itunes/download/.

#### USING AND DEMONSTRATING SNAPKAST

This section illustrates how you can start using SnapKast and then demonstrate how it works to others. Our User Manual available on the web at http://snapkast.com/support/manual is an excellent resource to getting started with SnapKast. However, we have worked hard to make SnapKast very user friendly and believe you can start creating your sessions by following the steps below. You will experience how the SnapKast Media Center directs you through the workflow of the lifecycle of a SnapKast session.

#### **1. Prepare Your Content**

- **Prepare a PowerPoint file that you want to use in your recording session.**
- **2. Launch SnapKast** 
	- Start the SnapKast Media Center by double-clicking the icon on your PC desktop.
- **3. Record** 
	- **Drag-and-drop your PowerPoint file to the red Record button. The SnapKast Recorder will** get ready and let you know when you may begin the recording.
	- **Start recording:** 
		- o Navigate through slides with Next/Prev and the thumbnails on the left.
		- o Your voice is recorded via the built-in or external microphone on your PC.
- o Draw on your slides by clicking and dragging your mouse or using a tablet pen. Change the colors, the pen width, and select a highlighter.
- o Insert a blank slide at any time by clicking on the rightmost icon on toolbar on top.
- o You may Pause your recording at any time and Resume later.
- o Click the Stop button when you are done with your recording.

#### **4. Format**

- Enter the details to format the recorded session to produce the video (and audio if you wish).
- **5. Play** 
	- **Playback and review your video session.**

### **6. Share Your Sessions**

- There are two ways to share your SnapKast sessions with others:
	- o **Email or Website**: You can drag-and-drop the video or audio file shown in the Play tab in the SnapKast Media Center to attach it to an email or publish the file(s) to a website (e.g. using an FTP program).
	- o **Podcasts**: You can create podcast RSS feeds in SnapKast. This is a more advanced topic which you can read about in our User Manual. However, you can still experience how podcasts are delivered by subscribing to the pre-existing podcasts below in iTunes. (Note: for demos it's best if you subscribe to the podcasts in advance so you don't have to wait while the video downloads; this will also allow you to demo without a network connection).
		- Podcast of sample sessions from the SnapKast website. This shows the podcast page as created automatically for you in SnapKast. Click on the "Video iTunes 7" orange/blue button:

http://snapkast.com/podcasts/Sample\_SnapKast\_Sessions/

- Here's a podcast of High School Chemistry sessions produced with SnapKast: http://www.wpsdk12.org/~jbergmann/Podcasts

#### **7. More SnapKast Samples**

**There are lots of additional SnapKast samples on our website. Please visit these pages and** browse interesting sessions: http://snapkast.com and http://snapkast.com/uses.html

# NEXT STEPS

Thank you for taking the time to learn about SnapKast. We hope this experience has started your thoughts on how SnapKast can empower your organization to easily start sharing digital content today. Please stay in touch, keep us informed of your progress, and let us know how we can help.

Please visit us on the web at http://snapkast.com and feel free to email us at sales@snapkast.com or support@snapkast.com.

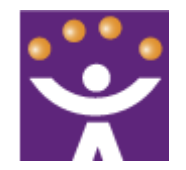

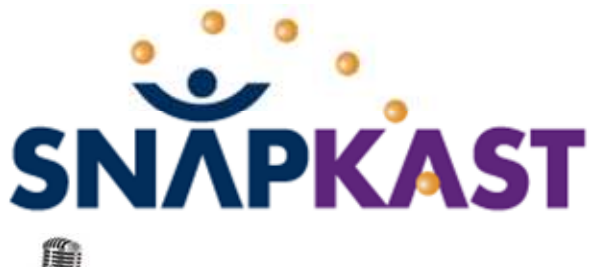

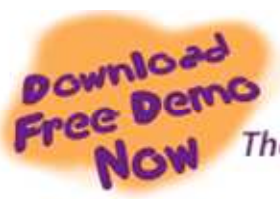

The ultimate one-stop Windows podcasting creation tool!!

# **snapkast.com**

C Windo

**Record: Capture Your Presentation**

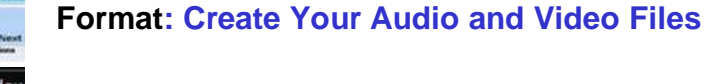

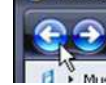

**Play: Review and Share Your Session**

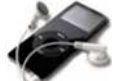

# **Podcast: Create Your RSS Feed**

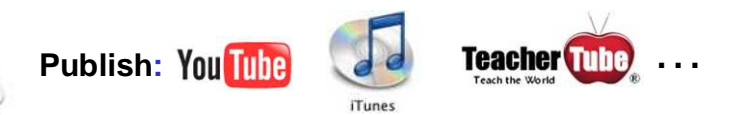

- $\checkmark$ The ultimate podcasting creation tool for Microsoft Windows and PowerPoint.
- $\checkmark$  Windows desktop software solution for fast, easy MP3 audio and MPEG-4 video content creation and delivery.
- $\checkmark$  Sessions are shared online, delivered via RSS podcasts, and played back on any computer or podcatching device, e.g. iPod, Zune, PSP.
- $\checkmark$  Works on any PC, ideal for tablet PCs, and intelligent whiteboards.
- $\checkmark$  For use in business, academia, and anyone who wants to collaborate with web communities via video and audio files and podcasts.
- $\checkmark$  Designed by a core team of educators originally from the Rutgers University Laboratory for Computer Science Research.

# **Academic**

**In-class lectures, learning modules, homework** assignments/solutions, tutoring, student presentations, World language instruction, distance learning, staff development, meetings.

# **Business**

- Record live presentations, playback anywhere; create a library of communication modules for sharing and reuse; conserve time and budgets with reduced scheduling constraints and travel costs; corporate communications.
- Staff training & development; meeting capture; sales presentations; sales force training and exchange; live user manuals and documentation; marketing collateral; document reviews; collaboration.

# **Personal**

 Greetings; narrated photo albums; family and friends sharing content of all kinds; publish via email, to the web, MySpace; public speaking; social networking.